## Samsung Galaxy A05s Pošta SiOL nastavitve

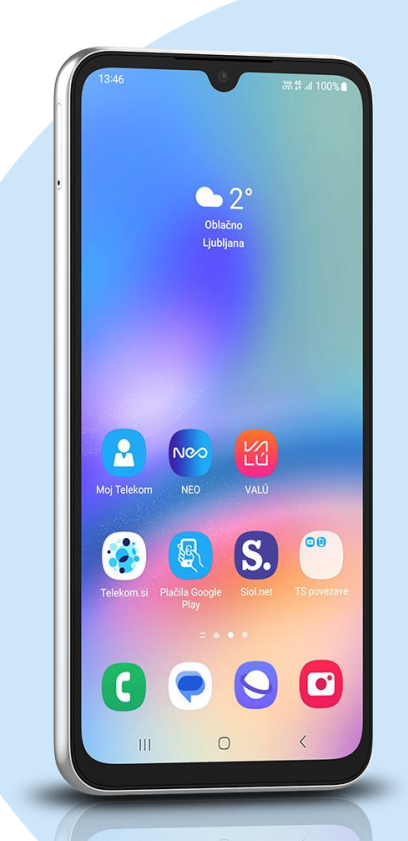

## Meni Outlook

- Začetek
	- E-poštni naslov: [vaš elektronski naslov] NAPREJ
		- IMAP
			- Geslo: [vaše geslo za SiOL]\*
			- Opis: [po želji]
			- Dodatne nastavitve: vključi
				- **Strežnik dohodne pošte IMAP**
				- Ime gostitelja IMAP: pop.siol.net: 143\*
				- Uporabniško ime IMAP: [vaše uporabniško ime za SiOL]\*
				- Geslo IMAP: [vaše geslo za SiOL]\*

## **Strežnik odhodne pošte SMTP**

- Ime gostitelja SMTP: mail.siol.net: 465\*\*
- Uporabniško ime SMTP: [vaše uporabniško ime za SiOL]\*\*
- Geslo IMAP: [vaše geslo za SiOL]\*\*
- \* Nastavitve veljajo za **Pošto SiOL**. Označene podatke za druge e-naslove, preverite pri svojem ponudniku e-poštnih storitev. \*\* Nastavitve veljajo za **Pošto SiOL**.
	- V primeru, da nimate pošte SiOL, nastavitve odhodnega strežnika preverite pri ponudniku svoje e-pošte (Telemach, T-2, Amis,…).

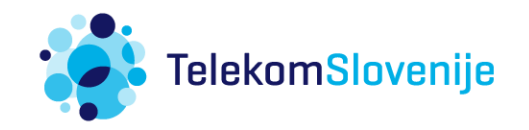